## SQL SERVER – SQL Service Not Getting Started Automatically After Server Reboot

In my lab and I faced an interesting issue. In my lab environment, I have a complete domain server and member servers. Once I configured service accounts for SQL Server service and restarted the machine, SQL Service didn't start automatically even though it was set for an automatic startup and the NT Service/ALL Services group was allowed to Log On As A Service as shown below.

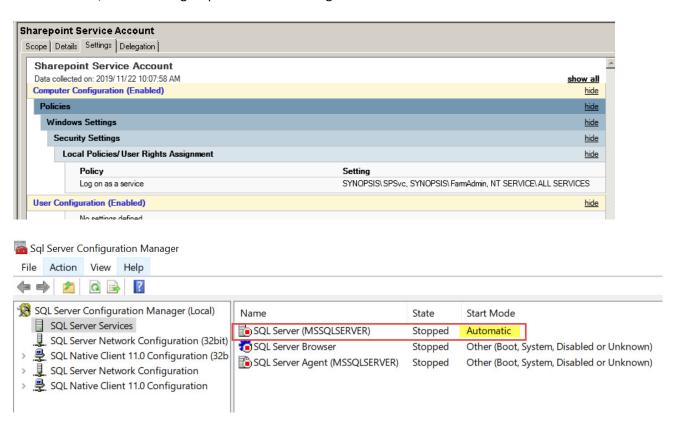

There was no ERRORLOG because SQL didn't start. Event log showed me a bunch of Errors which I have listed below:

Event ID Source Details

The service was unable to log on as NT

Service\MSSQLSERVER\$ with the currently configured password due to the following error:

7038 Service Control Manager

The specified domain either does not exist or could not be contacted.

To ensure that the service is configured properly, use the Services snap-in in Microsoft Management Console (MMC).

The SQL Server (MSSQLSERVER) service terminated

unexpectedly. It has done this 1 time(s).

The MSSQLSERVER service failed to start due to the following

error:

700 Service Control Manager

Service Control Manager

7034

The service did not start due to a logon failure.

The interesting messages out of all are:

- 1. The specified domain either does not exist or could not be contacted.
- 2. The service did not start due to a logon failure.

HOWEVER – I could start these services manually.

## **WORKAROUND/SOLUTION**

From the messages its clear that server was not able to contact the domain controller when it was getting started along with server startup. There are few things, which I am aware of, which would help.

1. Set SQL Server Service to "Automatic (Delayed Start)" as shown below.

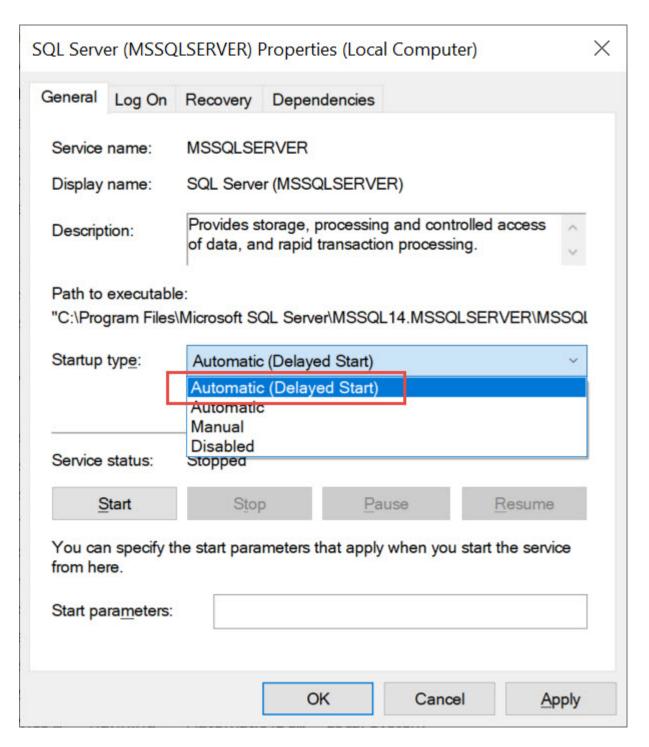

2. Using registry editor, set the dependencies of SQL Server service on Netlogon and W32time service.

Here are the steps:

a. Go to

HKEY LOCAL MACHINE\SYSTEM\CurrentControlSet\Services\MSSQLSERVER

b. Look for "DependOnService" on the right pane.

c. Edit the values and add W32Time and Netlogon as shown below. Note: KEYISO was already there.

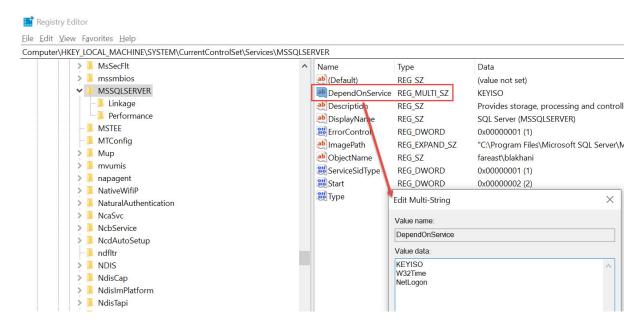

d. Close the settings and check via services to make sure dependency is set correctly.

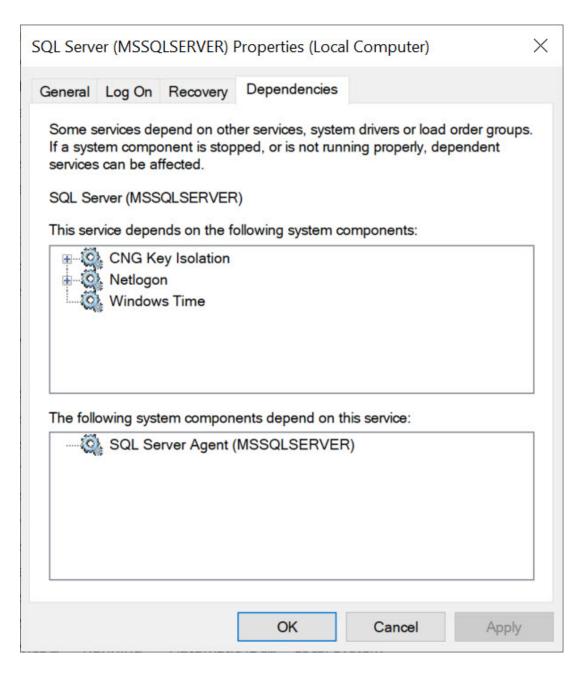

After doing above, I never faced the same issue on this server.